ViewX Runtime 版本使用方式介紹

ViewX 是一家專注於製造人機介面(HMI)的公司,提供有競爭力的產品從 3.3 吋到 10.4 吋一 系列產品,在使用 HMI 最常用且主要的軟體就是規劃軟體,客戶使用 PC 來規劃,設計,模擬 HMI 所 有動作流程,最後下載至 HMI 機器上運作來達到客戶所要的要求.運作平台最終都是需要下載至 HMI 機器才可以正常運作.

有些客戶會問,我已經有了 PC 是否能將我的 PC 當作是 HMI 執行平台,這樣一來就可以用 PC 來達到圖控的功能了?答案是可以的而且免費,本公司隨時注意客戶的需求且滿足客戶的需求, 在規劃軟體 v1.18 版以後提供單獨的執行程式[ViewX Runtime].

檔案格式說明

HMI 編輯檔案(副檔名為 vxf),一般編輯檔案格式.

HMI執行檔案(副檔名為vho),這個檔案格式儲存的是已編譯完成的資料,是提供給HMI機器 執行程式的檔案格式.

使用[ViewX Runtime]一共需要 3 個步驟

- 1. 編輯 HMI 程式.(如同一般開發 HMI 畫面及流程)
- 2. 將已編輯好的 HMI 檔案,儲存成 HMI 執行檔案格式(副檔名為 vho).
- 3. 執行 ViewX Runtime 程式,載入 HMI 程式.

PS:每一台 PC 執行[ViewX Runtime 程式]都需要取得授權碼,當然授權碼是免費取得.(請向經銷 商或本公司聯絡取得)

## **ViewX**

## 操作範例

步驟一. 開啟ViewX規劃軟體並開啟檔案[Demo1000T.vxf](安裝軟體所附展示檔案,檔案放在安 裝目錄下,以這個範例為例安裝軟體版本為 1.24,所以檔案會在[C:\Program Files\VX\ViewX 1.24\Demo1000T.vxf]

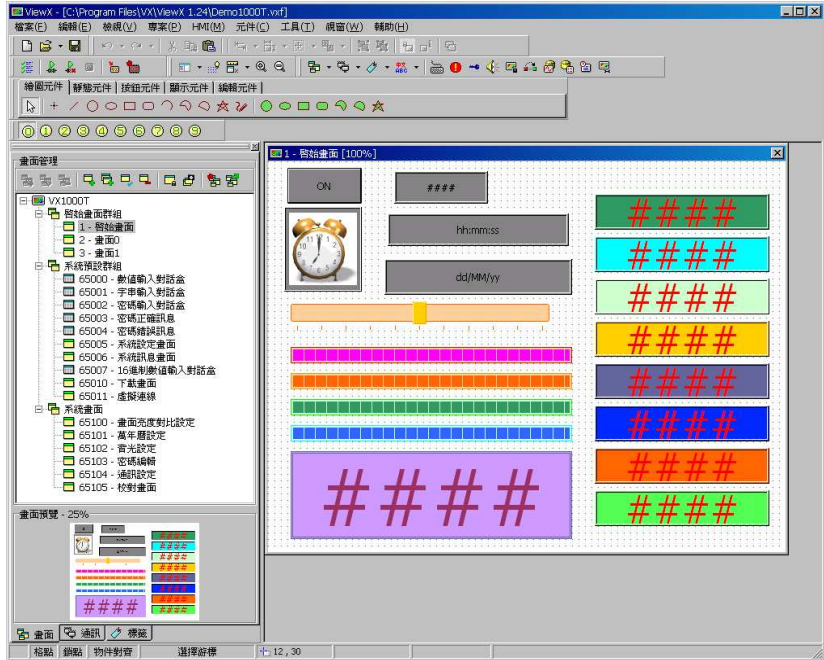

步驟二. 將檔案儲存成 HMI 執行檔案格式(副檔名為 vho),[選單->HMI->資料另存至檔案],這個 動作會自動做語法檢查及編譯的動作.

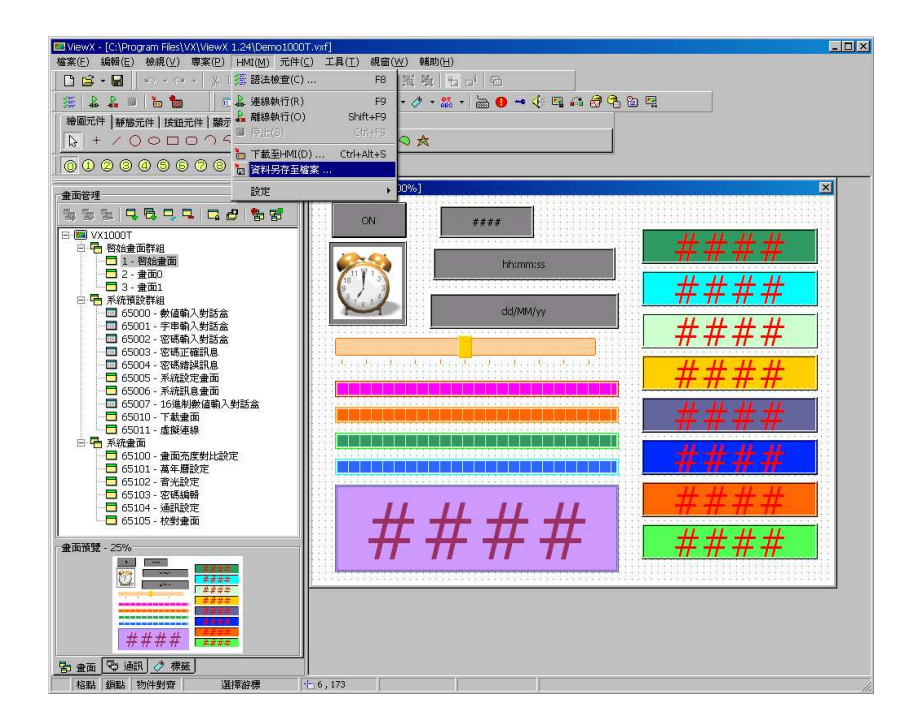

步驟三. 將檔案儲存至[C:\Program Files\VX\ViewX 1.24\Demo1000T.vho]

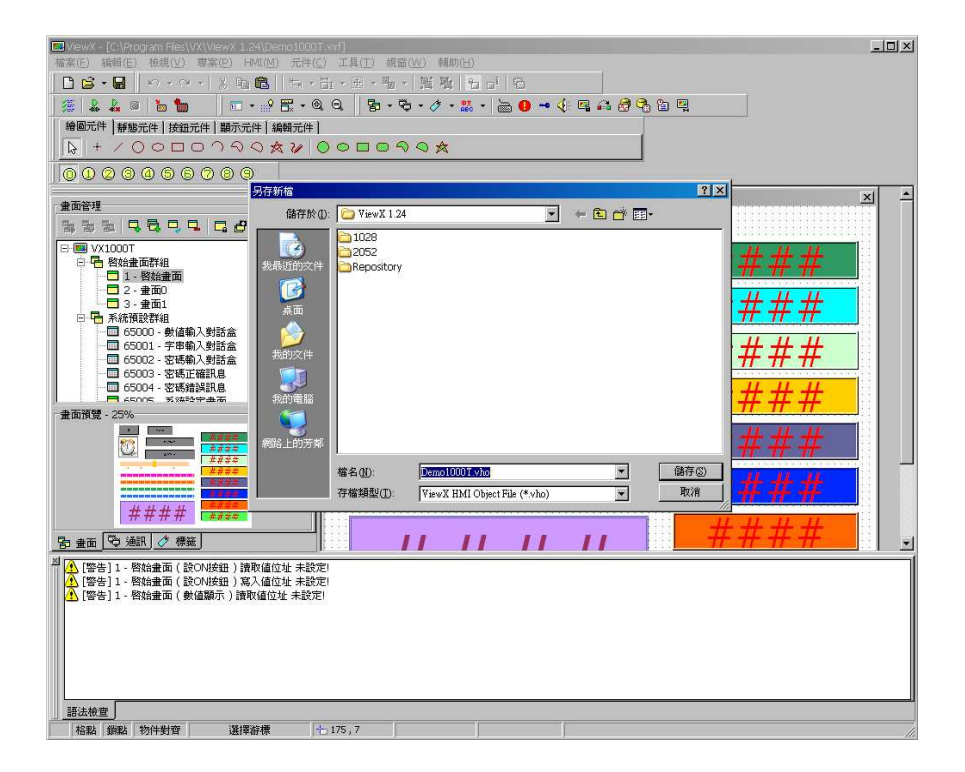

步驟四. 開啟 ViewX Runtime 軟體.

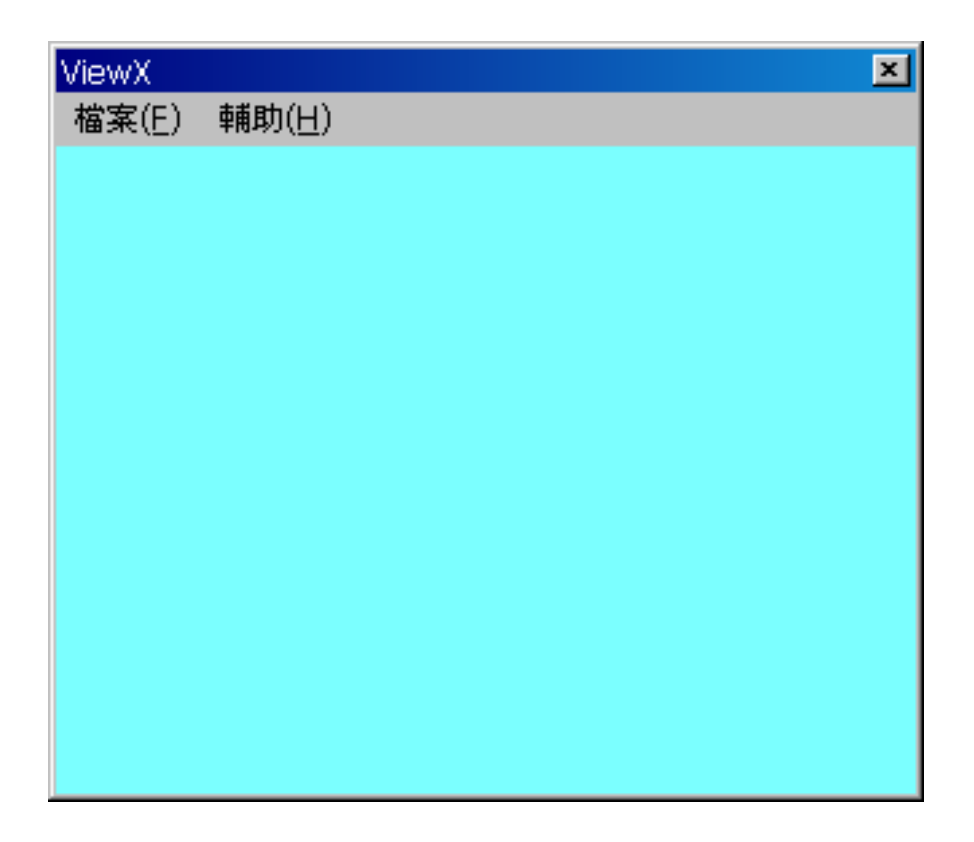

## **ViewX**

步驟五. 登錄授權碼,ViewX Runtime 軟體會檢查 PC 環境產生一個機器碼,將機器碼告知經銷商 後會得到一個授權碼,將授權碼輸入後,按確定按鈕.

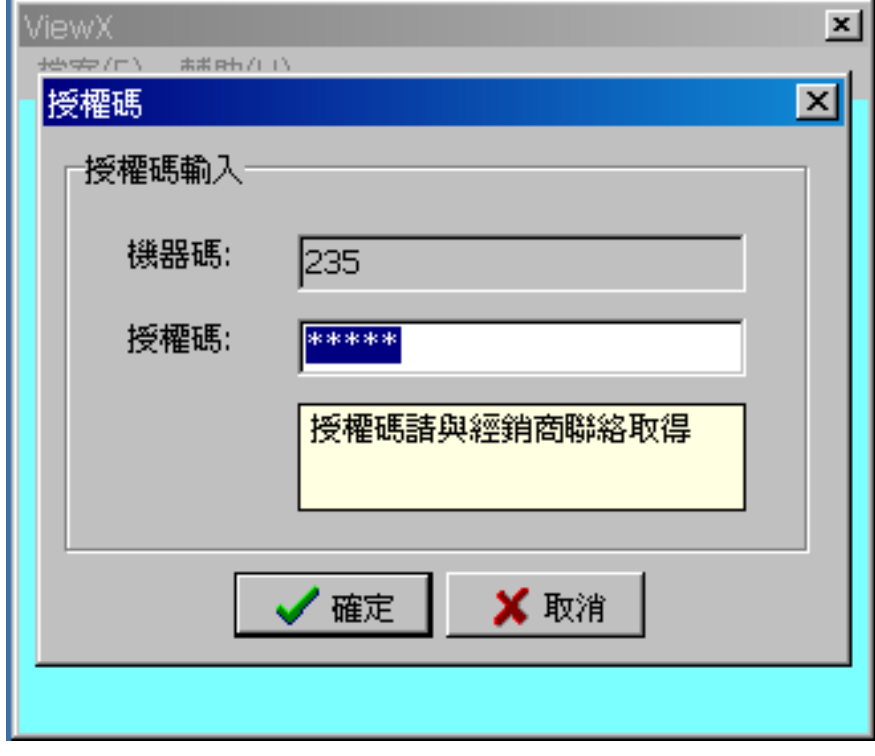

步驟六. 準備開啟 HMI 程式[選單->檔案->載入 HMI 程式].

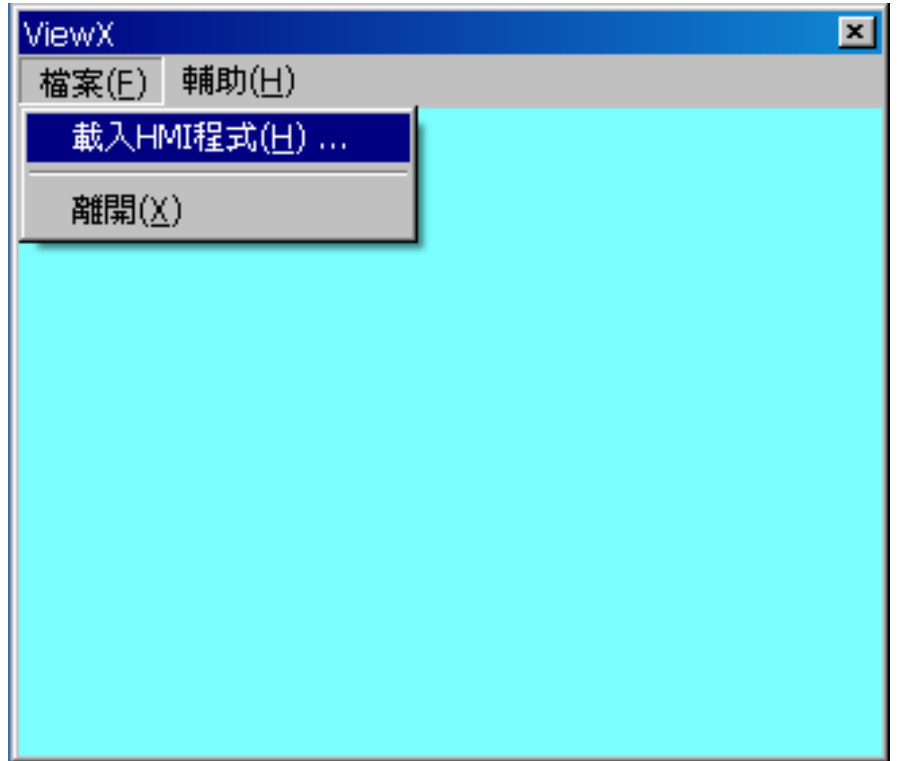

## **ViewX**

步驟七. 選取 HMI 程式[C:\Program Files\VX\ViewX 1.24\Demo1000T.vho]

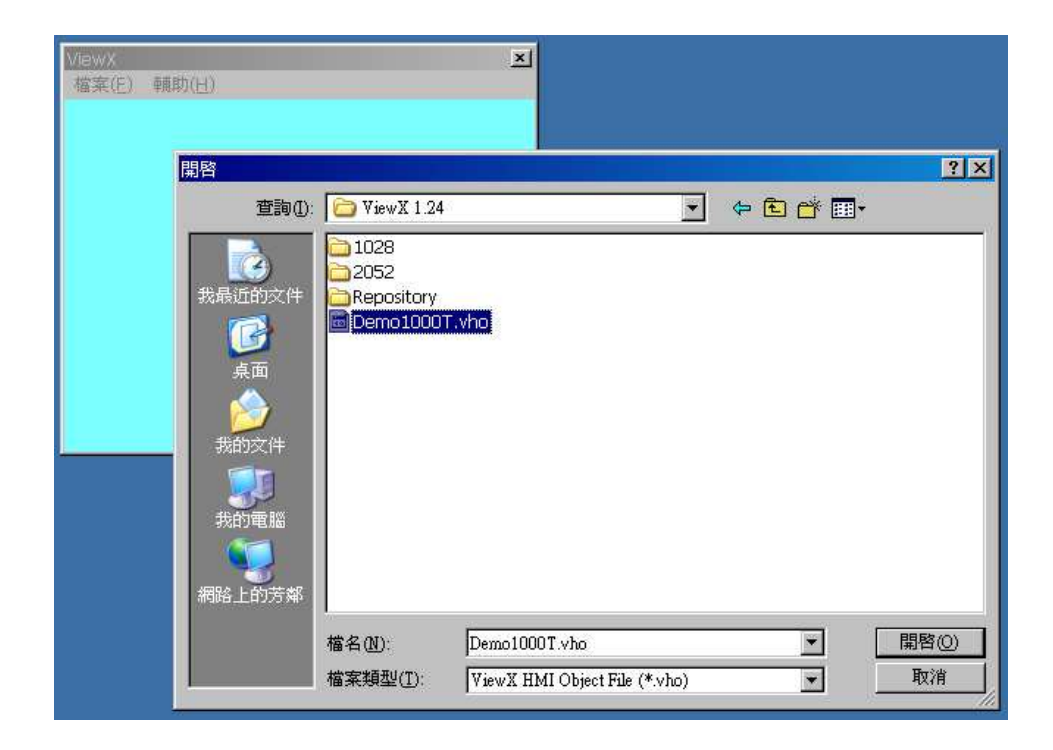

步驟八. 完成了! HMI 程式已經可以正常工作.

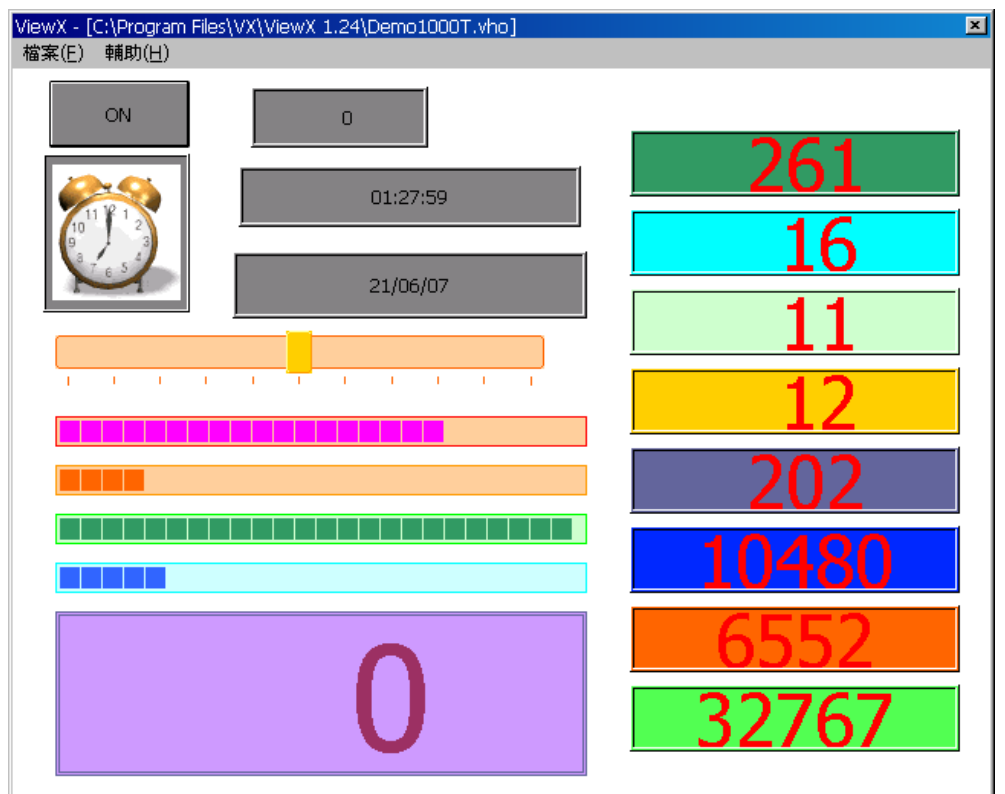